First, for those of you who are awesome like me and just use Unix for everything, connect to any computer in lab.cs, run irc, do a /server irc.rizon.net and /join #cpac-staff. Badda-bing.

For the rest of you unwashed masses, you'll want to grab an IRC client for Windows. I use mIRC for my desktop at home, so that's what we'll work with.

First thing, download and install it from <a href="http://www.mirc.com/get.html">http://www.mirc.com/get.html</a> and install it.

Open that bad boy up, and you'll be greeted by Khaled's ugly mug. Click continue, and you should see this:

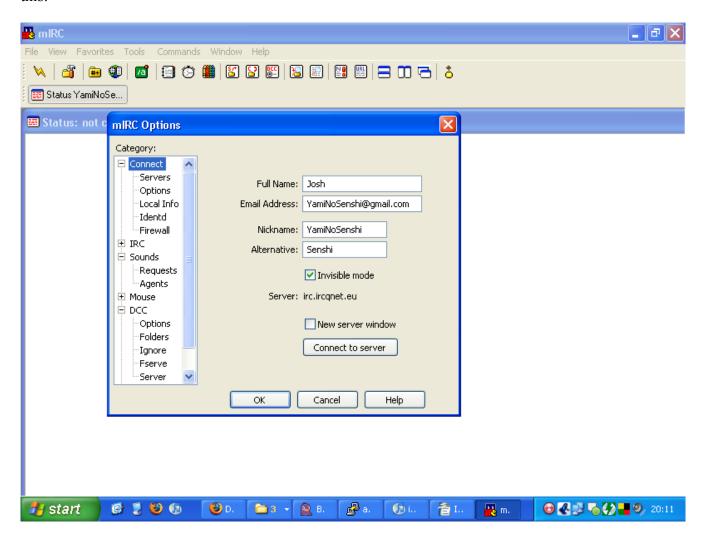

Well, sorta. Most of this will be blank. Fill in whatever you like. You can leave most of it blank, just make sure to specify a nickname and an alternative. Click ok.

You'll be deposited on a big blank window. Fun. Type "/server irc.rizon.net" and hit enter. You'll then see a lot of scrolling text as you (hopefully) connect. You'll get an mIRC favorites pop-up, but just X that out. Type "/join #cpac-staff" and hit enter. Welcome to the chat.

Now, one other thing you'll want to do is register your screen name. To do this, once you're at least connected to the server, type "/msg nickserv register <password> <e-mail>", filling in appropriate values for both. It has to be a real e-mail address you can access. You'll get e-mail a confirmation command, which you should paste into the IRC window and send. Any time after you log in, type "/msg nickserv identify <password>" and you'll be recognized. This is especially important for E-board and department heads, as I may give your ops (operator status) or hops (half operator status) to give you more power and to separate you on the user name list.